DALHOUSIE

#### Course Handout - Detailed syllabus Introductory Statistics for Science and Health Sciences<br>STAT 1060/MATH 1060 - Fall 2018  $\operatorname{STAT}$  1060/MATH 1060 -

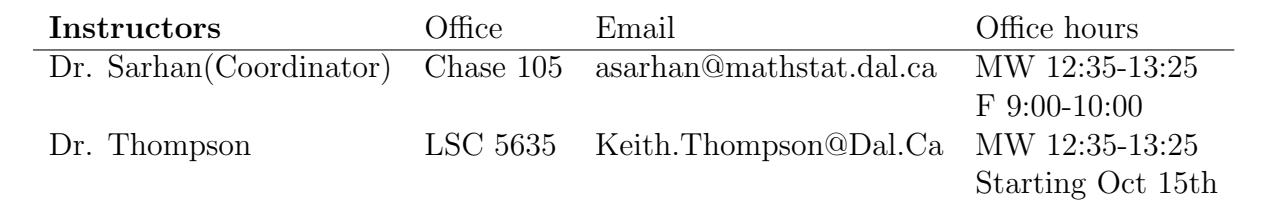

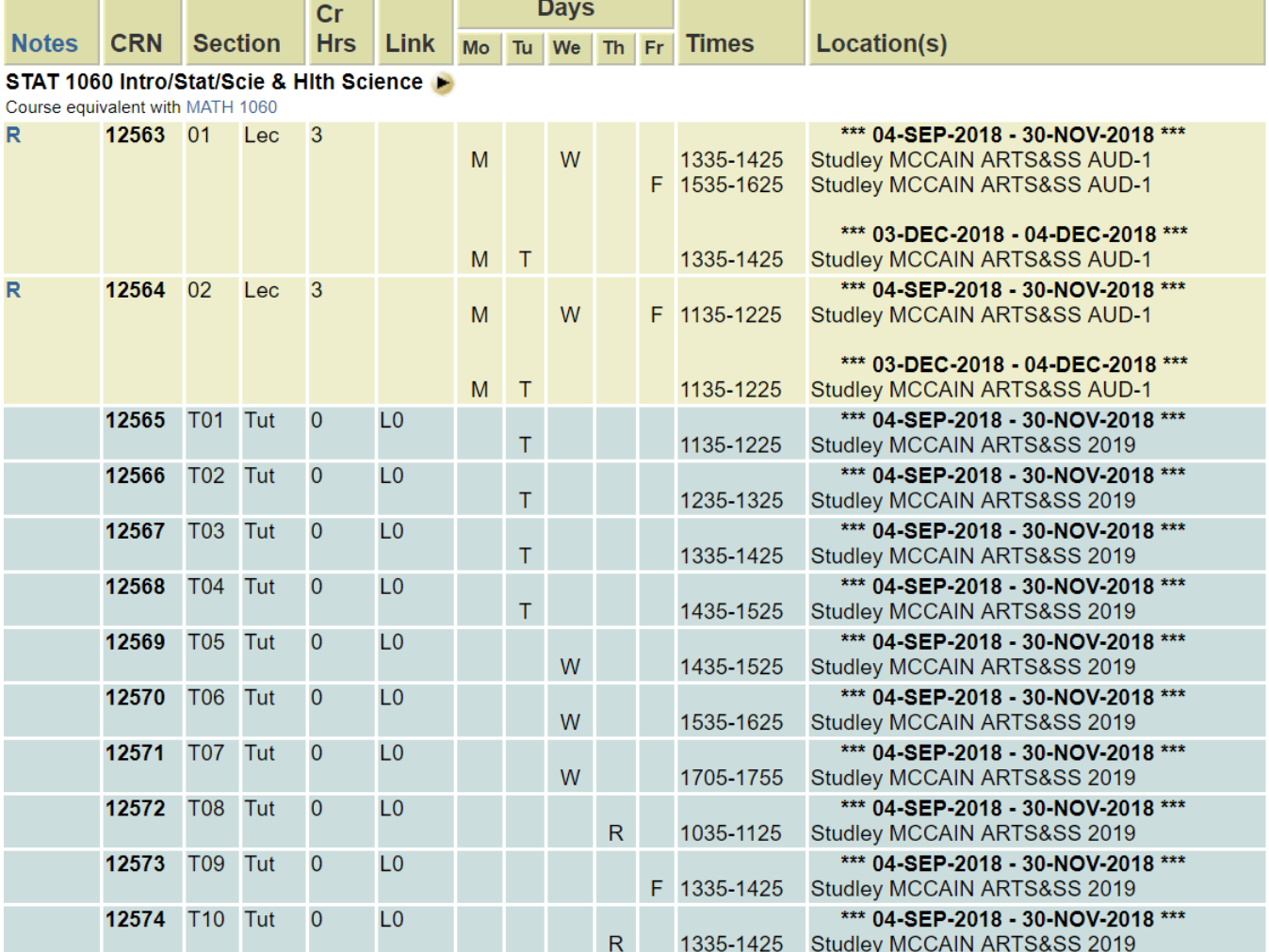

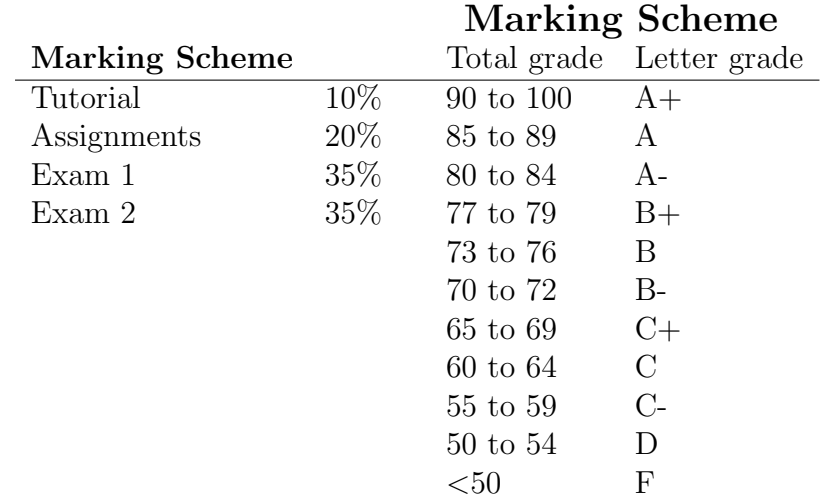

#### Textbook and Course Materials

- The course text is STATS: Data and Models, Second Canadian Ed. by Richard D. De Veaux et. al.
- MINITAB 18 for Windows is available for installation on your own computer as a free download at http://software.library.dal.ca/
- You will also need a scientific calculator with natural log and exponential functions.

#### Course Description

This course gives an introduction to the basic concepts of statistics through extensive use of examples. The topics include experimental design, descriptive statistics, simple linear regression and the basics of statistical inference. Students will learn to use the statistical package MINITAB.

#### Exams

- Exam 1:
	- Time: Tuesday, October 23, 7:30 PM to 9:30 PM
	- Where: TBA
	- Topics: Material covered in class up to and including Chapter 14.
- Exam 2:
	- Time and Where: TBA
	- Topics: Material covered in class that was not on Exam 1 (Exam 2 is not cumulative).

#### Note:

- For both two exams, we will provide formula sheet and required statistical tables.
- You should bring a scientific calculator (Cell phones cannot be used during the exams).
- Both two exams are final exams and exams papers will not be returned to students.

### Tutorials

Tutorials begin on Tuesday, September 18 and run thru Friday, November 2. There is no tutorial during the week of exam 1. Each student is expected to be registered for and attend weekly tutorial sessions.

- Tutorial Assessments and Tutorial Quiz: There are 5 weekly tutorials and associated assessments. The tutorial portion of your course grade is determined from scores on the 5 weekly assessments plus the Tutorial Quiz. The table below shows the tutorial schedule.
- All tutorial assessments and tutorial quiz can be completed online at the course LON-CAPA website.
- Within the time frame for each tutorial assessment (from Tuesday 9:00 am to Friday 7:00) pm), students may open and close the assessment as often as they like. Remember to save your answers.
- The tutorial quiz lasts 1 hour. This means that, once you open it within the time frame (October 30, 9:00 am, and November 2, 6:00 pm) you must save and submit your answers within 1 hour.
- **NetID:** Your NetID is needed to logon to computers in MMASS 2019 for tutorials. To claim your NETID go to the website http://wa.its.dal.ca/newuser/ and follow directions given there.

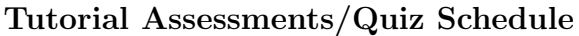

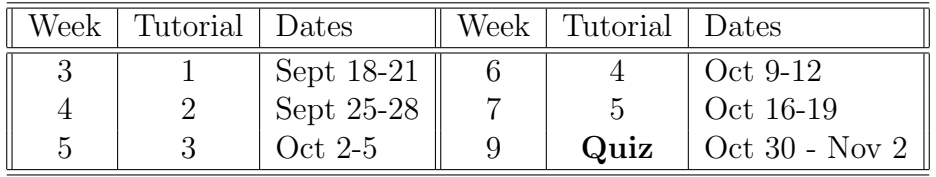

#### Assignments

- There are 9 weekly assignments to be completed online at the course LON-CAPA website.
- LON-CAPA is **ONLY** used for completing the weekly assignments.
- Each assignment has a specific opening and closing time which is shown on the website and in the table below. You may only access an assignment between its opening and closing times and all answers must be entered into LON-CAPA, and saved, during that time frame. Unsaved answers are not read by LON-CAPA.
- Within the time frame for each assignment (Monday 9:00 am to Sunday midnight), students may open and close an assignment as often as they like. Remember to save your answers.
- Assignments will be marked electronically by LON-CAPA after their closing date/time has arrived. Answers are posted after the assignment closes.
- Assignments, tutorial assesments and tutorial quiz are to be done independently. If we suspect any students of copying assignments from another student, we are required to report the incident to the Senate Discipline Committee.

| <i>I</i> room internet believed |            |                  |        |            |                    |
|---------------------------------|------------|------------------|--------|------------|--------------------|
| Week                            | Assignment | Open-Close Dates | Week   | Assignment | Open-Close Dates   |
|                                 |            | Sept 17 - 23     |        |            | Oct 29 - Nov 4     |
|                                 |            | Sept 24 - 30     | $10\,$ |            | Nov $5 - 11$       |
| 5                               |            | Oct $1 - 7$      |        |            | Study Break        |
|                                 |            | Oct 8 - 14       | 12     |            | Nov $19 - 25$      |
|                                 |            | Oct 15 - 21      | 13&14  |            | Nov $26$ - Dec $5$ |

Assignments Schedule

### How to Login to LON-CAPA

- 1. Will be available before September 17. If you cannot login onto CAPA by September 16, you MUST contact the capa TA (chaoyue.liu@dal.ca).
- 2. In your web browser, go to http://capa.mathstat.dal.ca.
- 3. You will be prompted to enter a username and password. By default, your username is your Dalhousie NetID and your password is your banner number (your Dalhousie student number that starts with B00). Your full banner number must be entered, i.e., the uppercase letter B, followed by two zeros and then 6 digits.
- 4. You then have to select a role for the course you wish to enter. Most likely, you will have only one choice: a student user role for the course titled "Stat 1060". Click on the Select button next to that choice.
- 5. You will be directed to the home page of the course. Navigation is easiest by using the tabs in the top blue bar. The Contents tab is where the assignments will be posted.
- 6. For increased security and convenience, you should change the default password. Click on the Main Menu tab in the top blue bar, then click on Set my user preferences and then click on Password. Enter the current (default) password and enter (twice) your new password.

# Statistics 1060 Brightspace Website

- All course material, such as the syllabus, lecture notes, tutorials etc, will be posted on Brigthspace and other class information https://dal.brightspace.com/
- You will be prompted for your user id and password. Your user id is your NetID user name and your initial password is your student number starting with a capital B as explained above.
- Note that once you have logged in you will have access to the Brightspace pages for any class in which you're registered. There is a delay of 24 hours from the time you register until the Brightspace lists are updated.
- If you have any problems, please contact the Help Desk (Phone 902-494-2376 or 1-800-869- 3931, or email helpdesk@dal.ca)

### MINITAB Software

- MINITAB release 18 is the software used in the tutorials and for some of the assignments.
- Available on machines in campus computer labs and Learning Commons(Killam, Kellog, Sexton).
- As mentioned above, MINITAB 18 is also available for installation on your own computer as a free download at: http://software.library.dal.ca/

## Getting Extra Help

- Should you require help, visit the Math/Stats Resource Centre located in Chase 119.
- Stats tutors will be available in the Math/Stats Resource Centre.

### Classroom Etiquette

- Cell phones and other texting devices should be turned OFF before class begins.
- If you must, on rare occasions, leave class early; please take a seat near the door so that your exit will not disrupt the class unduly. Similarly, try to arrive at class on time, but enter quietly when you cannot.
- Refrain from unnecessary talking when the instructor or a student is speaking to the class.
- Treat your instructor and your fellow students with the courtesy with which you would like to be treated!

### Student Accessibility Services (SAS)

- Students may request accommodation as a result of barriers related to disability, religious obligation, or any characteristic under the Nova Scotia Human Rights Act.
- Students who require academic accommodation for either classroom participation or the writing of tests, quizzes and exams should make their request to the Office of Student Accessibility & Accommodation (OSAA) prior to or at the outset of each academic term (with the exception of  $X/Y$  courses).
- Please see www.studentaccessibility.dal.ca for more information and to obtain Form A Request for Accommodation.
- A note taker may be required to assist a classmate. There is an honorarium of \$75/course/term. If you are interested, please contact OSAA at 494-2836 for more information.
- Please note that your classroom may contain specialized accessible furniture and equipment. It is important that these items remain in the classroom so that students who require their usage will be able to participate in the class.

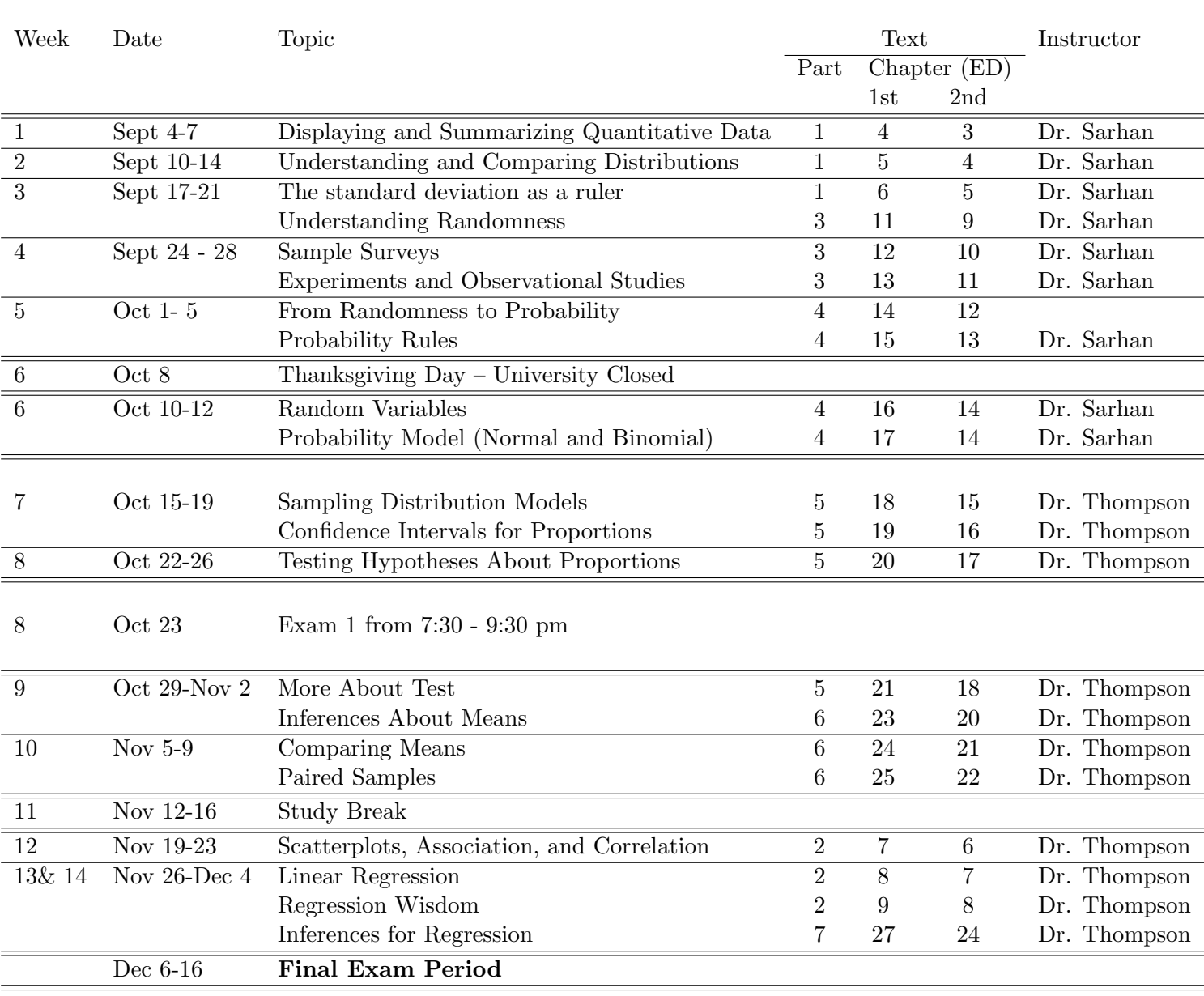

# Course Outline